[OnyxCeph³™ Wiki] - https://onyxwiki.net/

## **Optionen Durchzeichnung**

Über Taste [Optionen] in Panel Durchzeichnung lassen sich auf einzelnen Reitern verschiedenste Einstellungen in Hinblick auf Grafik-Overlays über 2D- und 3D-Bildfenstern vornehmen.

 $\checkmark$ 

## **Reiter |Hilfsfenster|**

[Click auf Reiter öffnet zugehörigen Wiki-Seite]

## **Panel Hilfspunkte anzeigen**

Hier kann festgelegt werden, welche Punkte in der Durchzeichnungsskizze im Mittelpanel in Modul Auswertung angezeigt werdn sollen.

Die Einstellungen betreffen den lokalen Arbeitsplatz.

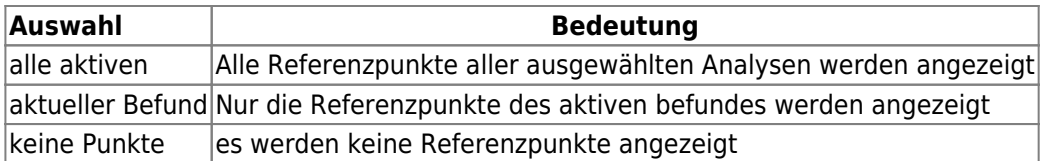

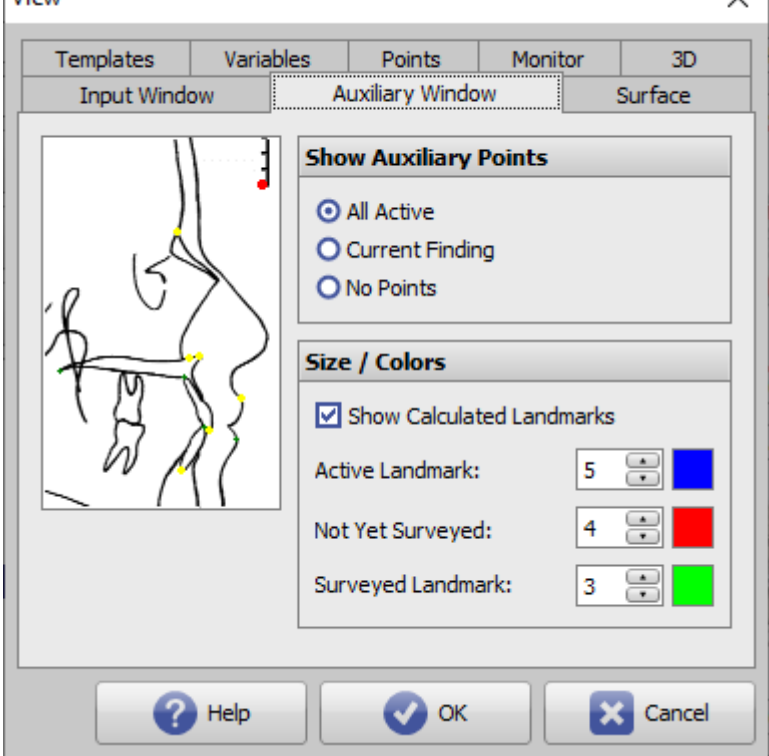

View

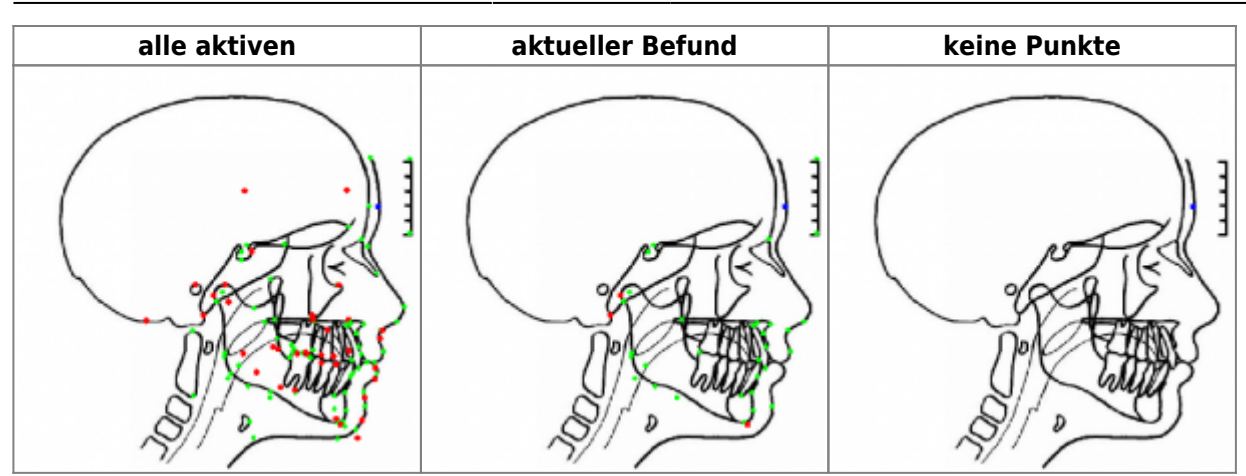

## **Panel Größe / Farben**

Je nach Desktop-Auflösung und Schriftgrößeneinstellung kann eine Anpassung von Größe und Farben der Punkte in der Durchzeichnungsskizze gewünscht sein. Außerdem kann festgelegt werden, ob auch berechnete Punkte in der Skizze merkiert werden sollen oder nicht.

Die Einstellungen betreffen den lokalen Arbeitsplatz.

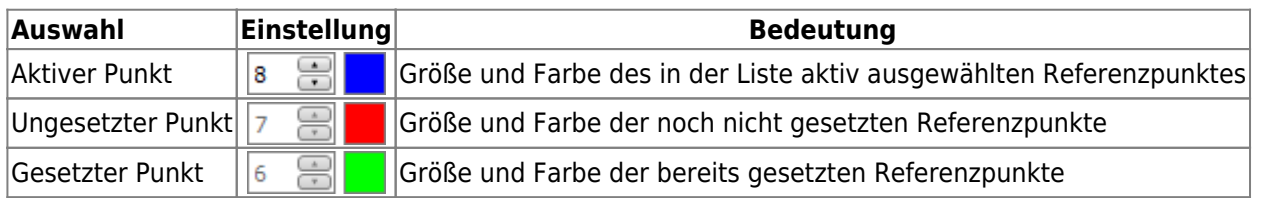

From: <https://onyxwiki.net/> - **[OnyxCeph³™ Wiki]**

Permanent link: **[https://onyxwiki.net/doku.php?id=to\\_auxwdw](https://onyxwiki.net/doku.php?id=to_auxwdw)**

Last update: **2021/09/30 12:37**

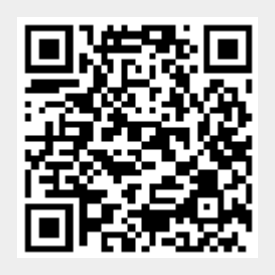